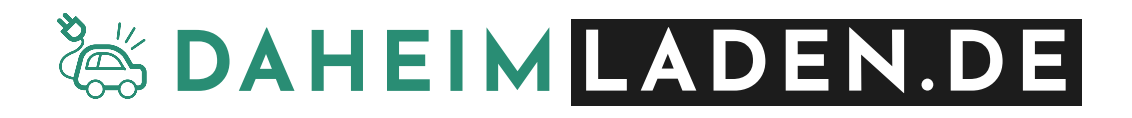

# **DaheimLader Smart & Touch**

# **Dokumentation ModBus TCP Schnittstelle**

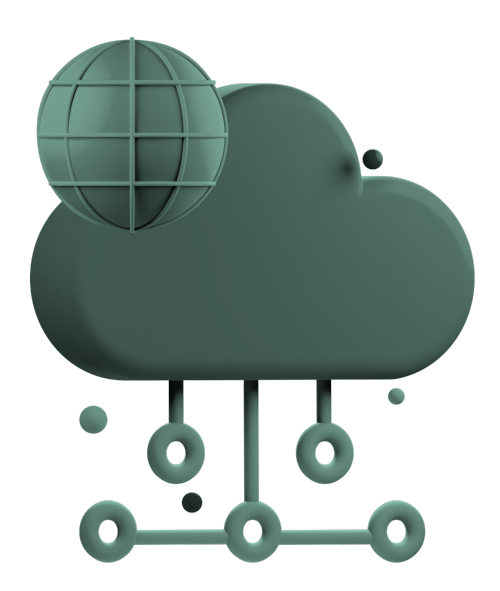

# **Copyright**

- *1. Dieses Handbuch ist Eigentum der DaheimLaden GmbH.*
- *2. Alle in diesem Dokument enthaltenen Informationen dürfen ohne vorherige schriftliche Genehmigung der DaheimLaden GmbH weder KOPIERT noch in irgendeiner Form an Dritte weitergegeben noch in irgendeiner Form ganz oder teilweise für andere Zwecke Verwendet werden.*

#### **Version des Handbuchs**

*VERSION 1.4., MÄRZ 2023*

### **DaheimLader Smart & Touch - ModBus TCP Schnittstelle**

Die DaheimLader Wallboxen besitzen eine offene ModBus TCP Schnittstelle für die lokale Netzwerk-Integration in SmartHomes oder HEMS Systeme. ModBus TCP lässt beispielsweise sich mittels Node RED, Node JS, Loxone oder KNX in die Haussteuerung integrieren.

#### **1. Hardware Konfiguration**

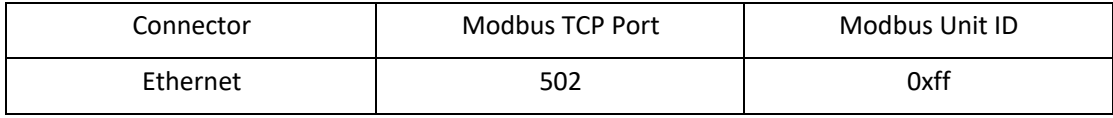

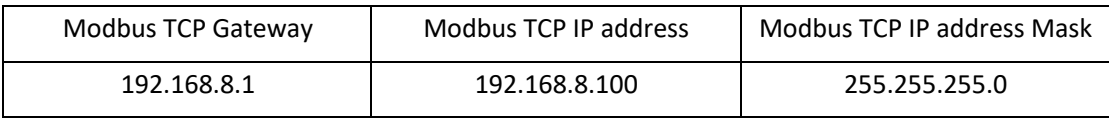

Hinweis: Als IP Adresse kann die statische IP der Wallbox oder eine per DHCP vergebene Adresse verwendet werden.

Für die Nutzung der Modbus Ethernet Schnittstelle werden die folgenden Firmware Stände unserer Wallboxen benötigt:

DaheimLader Smart: >3.09DA

DaheimLader Touch: >1.09

Für die Nutzung der Modbus Ethernet und Wifi Schnittstelle werden die folgenden Firmware Stände unserer Wallboxen benötigt:

DaheimLader Smart: >3.12DA

DaheimLader Touch: >1.12

Ab dem Software Release x.12 werden die IP Adressen der Wallbox im Display des DaheimLader Touch (im Menü Einstellung auf Seite 3), wie auch Smart (durch Drücken des Notaus Tasters) angezeigt.

### **2. Software Frame Format**

#### Als Standard-Protokoll wird Modbus TCP verwendet:

Basic frame format

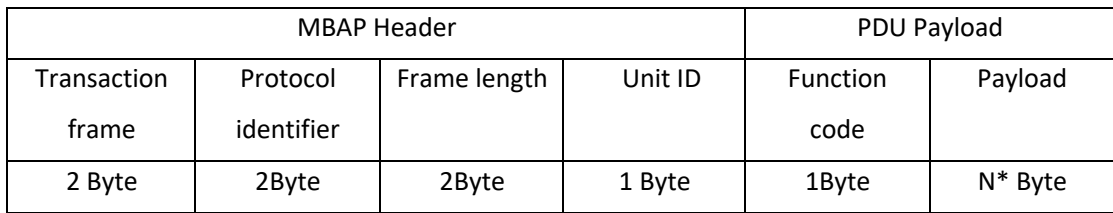

Inhalte des MBAP Header:

- Transaction frame: The slave server will be consistent with Master
- Protocol identifier: 0 presentation layer protocol of Modbus
- Frame length: Unit ID length + PDU Payload length
- Unit ID: 0xff

Inhalte des PDU Payload / Function Codes:

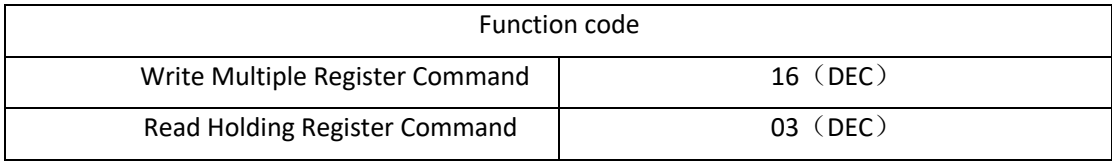

**Hinweis**: Der DaheimLader Smart oder Touch fungiert stets als Modbus TCP Slave Server.

## **3. Register-Adressen Liste**

*(Attribute: RO : Read only WO*:*Write only WR*:*Read and Write )* Register | Name | Beschreibung | type | Attribute | Unit 0000 Status des DaheimLader (Charging station state) Charger system state 0: state 1: Standby state 2: Connected state 3: Start state 4: Charging state 5: Start fail state 6: Charging end state 7: Charger system fail state 8: Appointment state 9: Firmware Upgrade state 10: Power on state 31: station blocked  $Uint16$  RO 0002 Status Ladestecker Cable State 0: NO CONNECT EV 1: CONNECT EV Uint16 | RO 0004 Fehler Code Fault Code 0: No fault 11: CP-Control Value fault 12: EStop (nur DHL Smart) fault 13: Under Voltage fault 14: Over Voltage fault 15: Over temperature fault 16: Meter Value fault 17: Leakage Fault fault 18: Output Short fault 19: Over Current fault 21: Vehicle fault 22: Vehicle Unrecognizable fault 23: Relay Adhesion fault 24: Leakage Check Device fault 25: PE fault fault 26: Start-up Charging fault Uint16 | RO 0006 | Phase L1 | L1 Charging Current  $im$  Standby = 0 Uint16 RO  $\vert$  0.1A 0008 | Phase L2 | L2 Charging Current Im Standby =  $0$ Uint16 RO  $\vert$  0.1A 0010 | Phase L3 | L3 Charging Current Im Standby =  $0$  $Uint16$  RO  $\vert$  0.1A

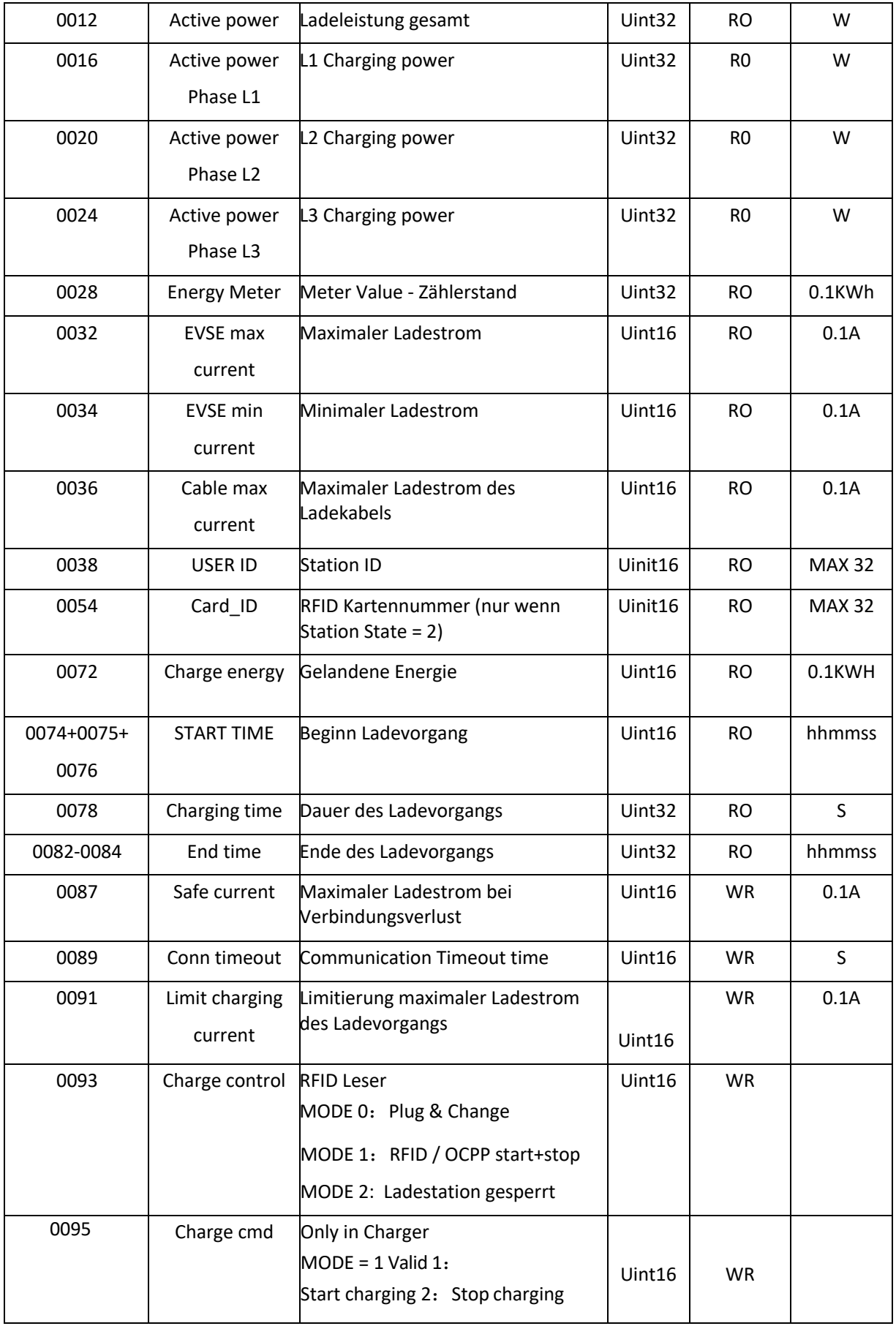

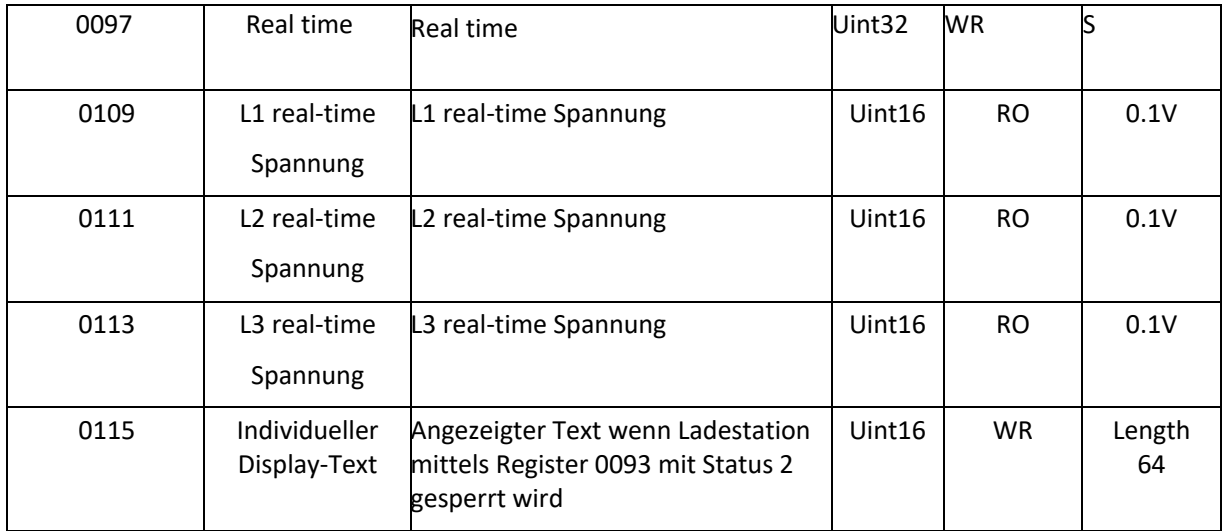

# **4. Register-Adressen Beschreibung**

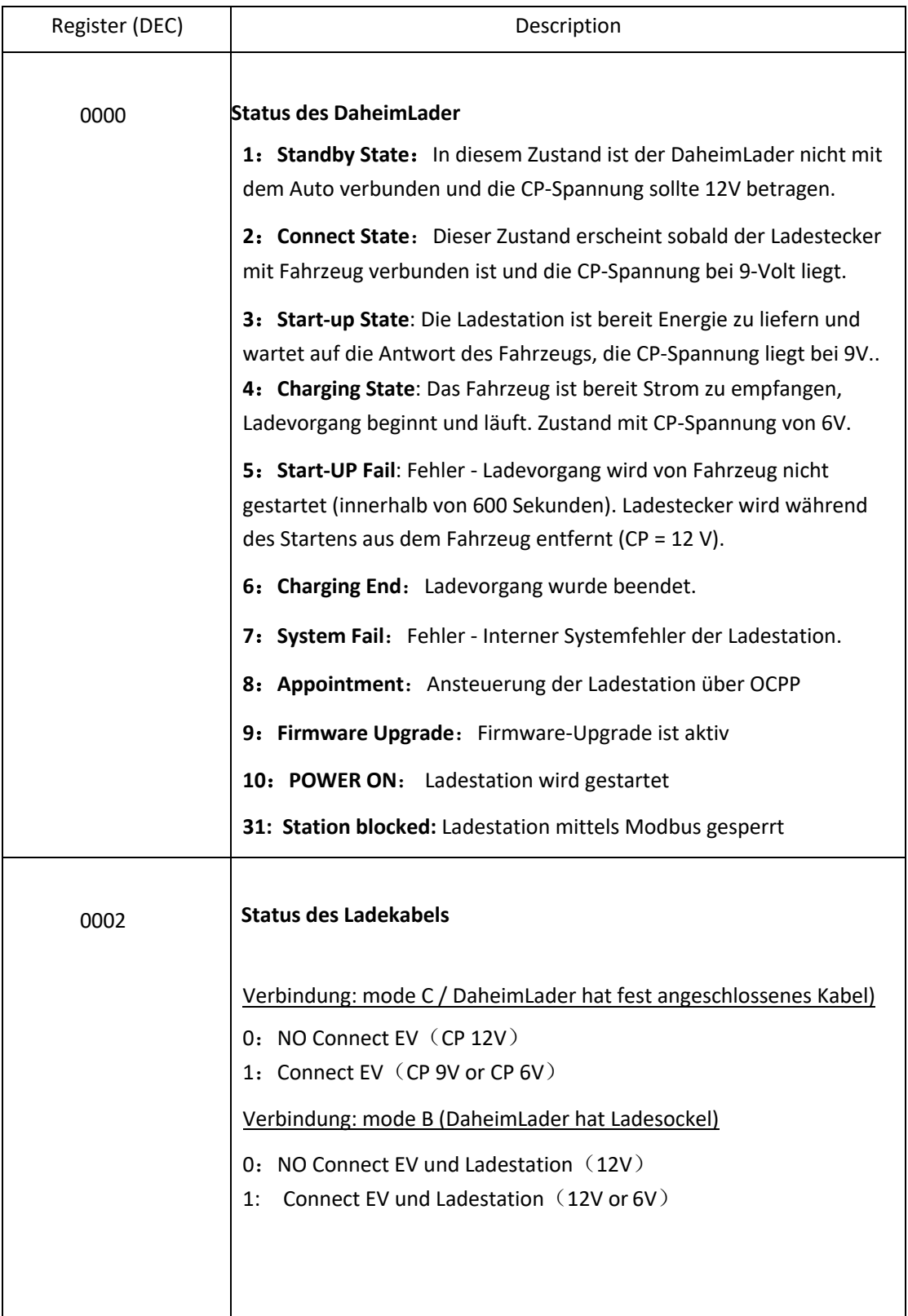

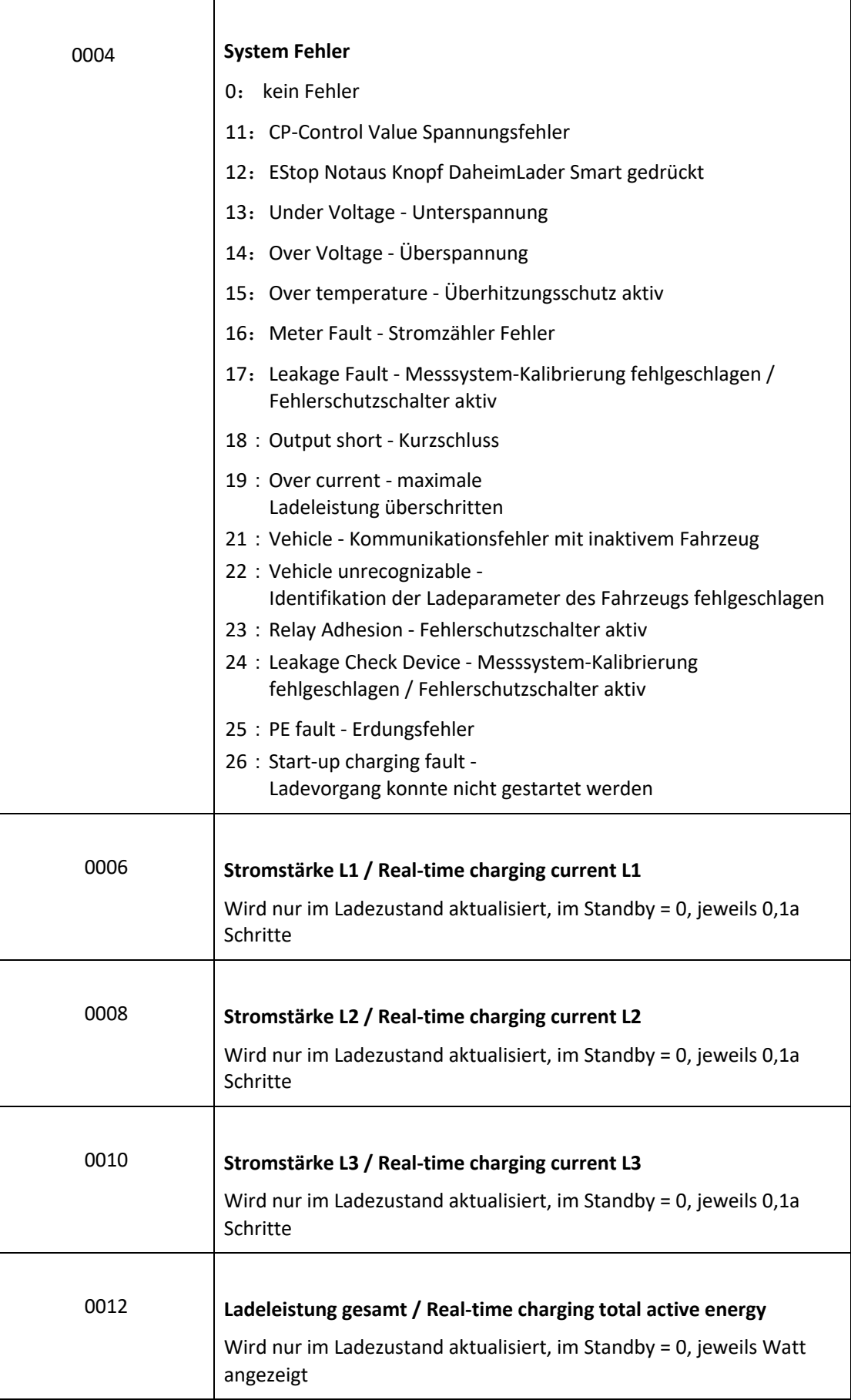

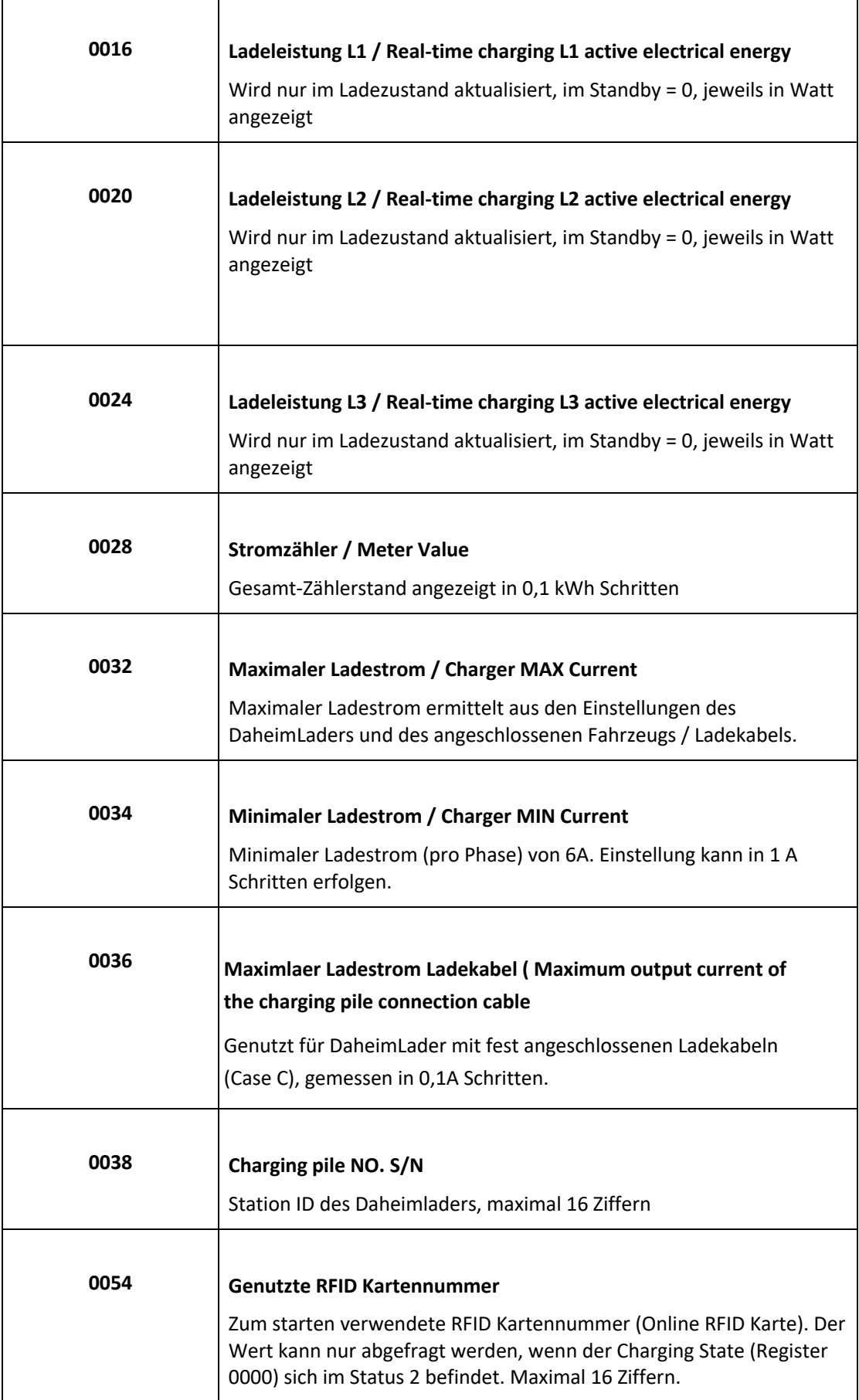

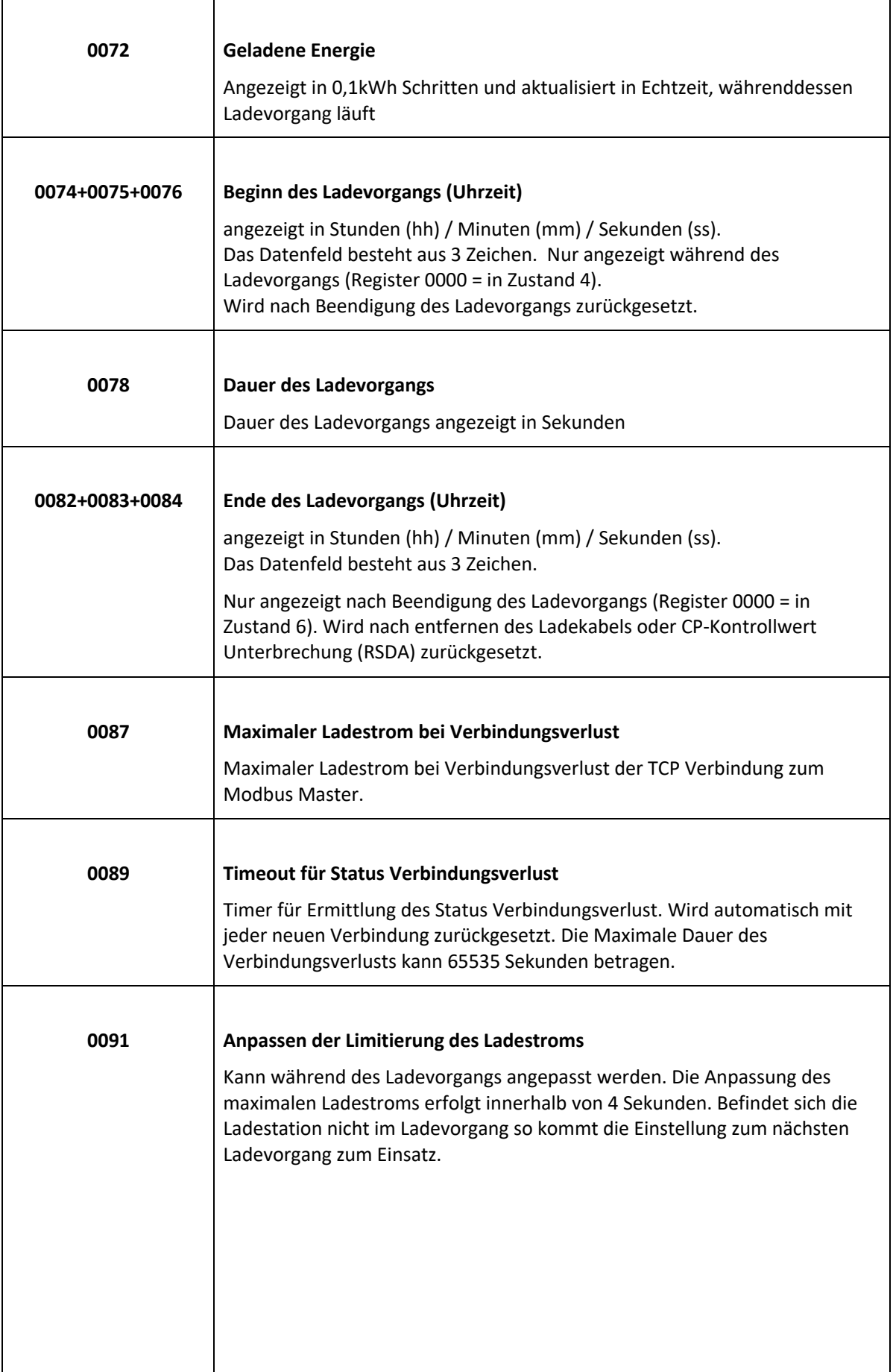

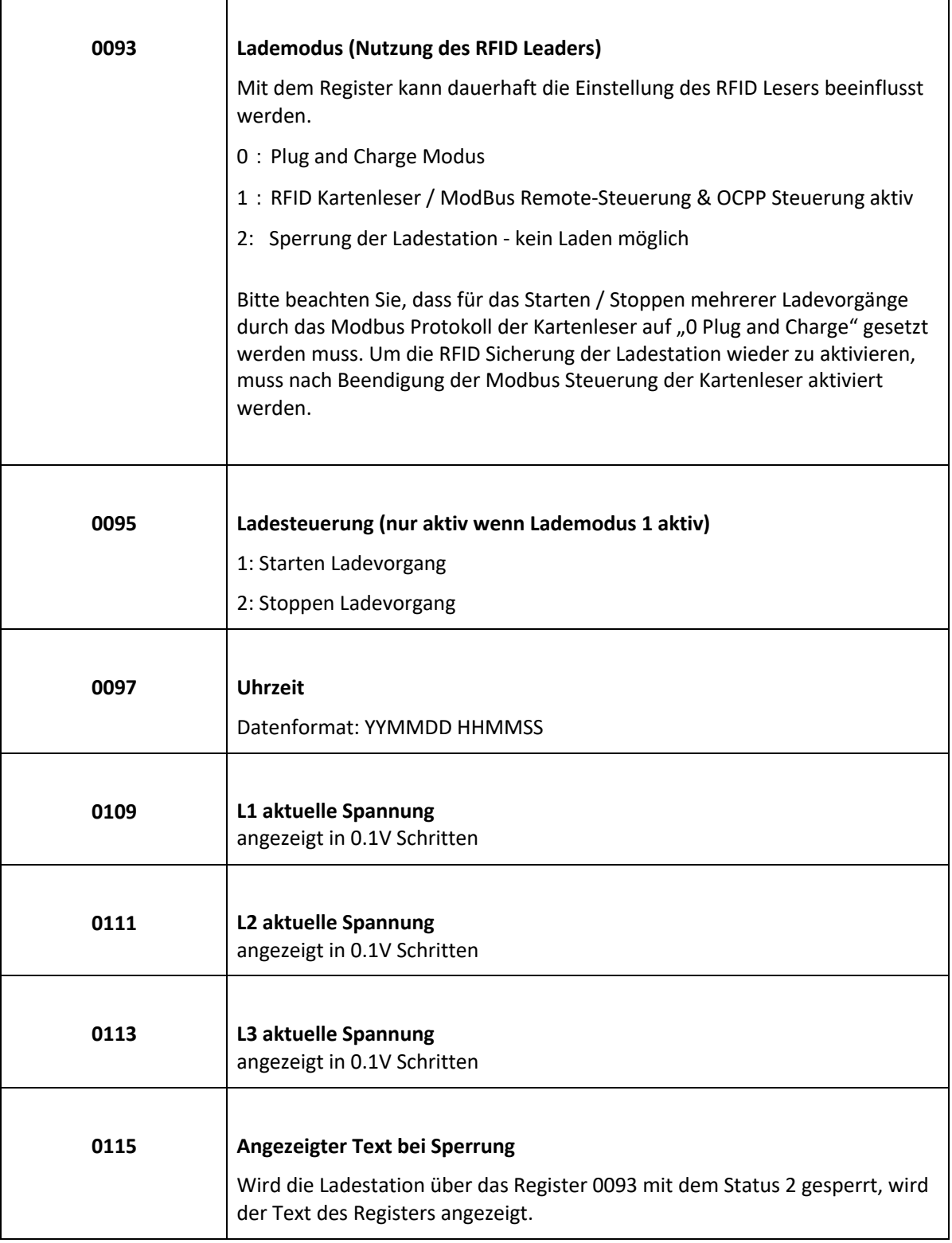

٦

 $\mathsf{r}$ 

 $\top$